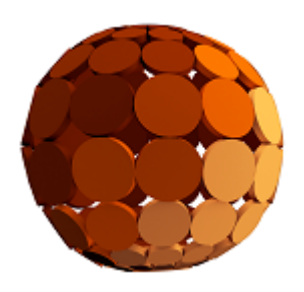

# **iVitos Door Configuration Guide**

**Version 1.0**

**User Manual**

Copyright © 2016 Vitani A/S

# **Table of Contents**

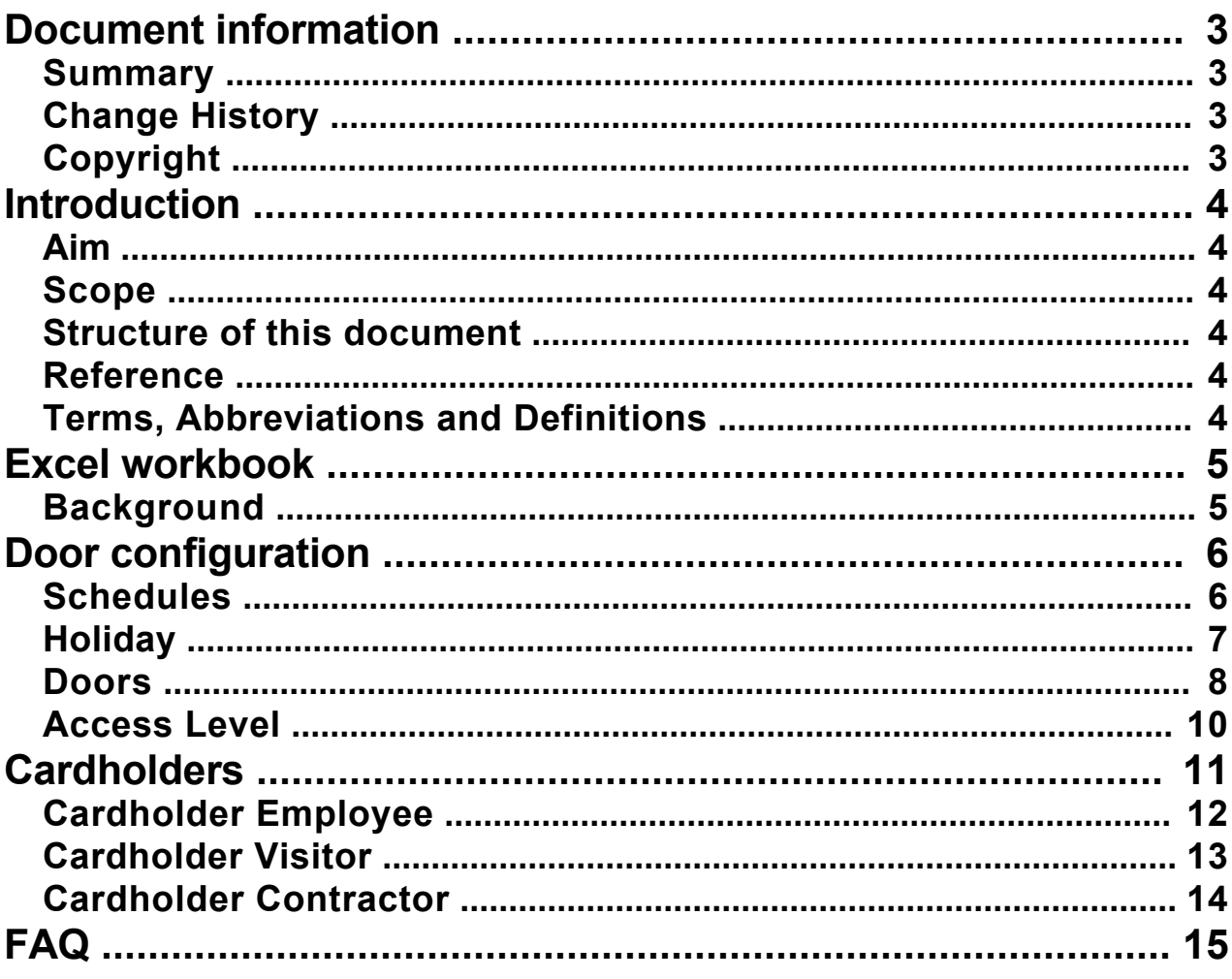

# <span id="page-2-0"></span>**[Document information]({2DB9A1A4-2A7D-4F92-8AB7-FC5E25EB2269})**

# **[Summary]({4420CC3F-C3A8-4694-A4B4-43122964AD1F})**

*Quick Guide for Configuration of Doors in iVitos.*

**Version** 1.0

**Date** 5 January 2016

# **[Change History]({FEFC6A50-BC07-4BF0-A41C-37FF5A46958F})**

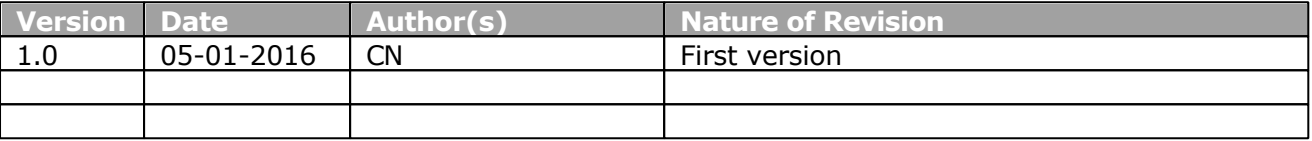

# **[Copyright]({54B1F85A-1564-4EE9-9FCA-2352B72A42CD})**

This manual is proprietary information of Vitani. Unauthorized reproduction of any portion of this manual is prohibited.

No part of this document may be reproduced, in any form or by any means, without permission in writing from the publisher Vitani A/S.

Copyright © 2016 by Vitani A/S, Denmark and its respective companies.

All rights reserved.

### **Disclaimer**

The material in this manual is for information purposes only. Vitani assumes no responsibility for incorrect information this manual may contain.

Vitani reserves the right to vary the specifications, standards and method of operation of any or all of the equipment described herein at any time without notice to any party.

Vitani reserves the right to publicize any such changes by issuing updated versions or new editions. The information contained herein was up to date at the time of publication. We reserve the right to make subsequent changes to technical or organizational details.

Vitani assumes no liability for problems resulting from the use of this manual.

# <span id="page-3-0"></span>**[Introduction]({9075FC42-F67B-4BA7-BF34-D4702ADCEB2E})**

# **[Aim]({3EF97E37-FD4E-4A62-A444-35EFF6B71301})**

This document describes how the configuration of doors in iVitos is done using Excel**.**

# **[Scope]({DA8968F4-CC94-4154-A3A4-C3733BE4CF13})**

This document focuses on the door configuration.

This document is intended for the technician installing door controllers and connecting the controllers to the iVitos cloud.

# **[Structure of this document]({8DEF3CE0-7EF7-4023-91F4-3F2B0D6BF95D})**

First part shows how the Excel workbook is used for connecting doors to the iVitos system.

# **[Reference]({6BD219FB-A0B6-4754-9EFF-E6FA7A458E7F})**

For further information regarding iVitos please look in: iVitos Cloud Manager Guide iVitos Installer Guide iVitos End-user Guide iVitos Controller Installation Guide

# **[Terms, Abbreviations and Definitions]({0AD5C9AA-DCE7-41C5-860D-519A080ABC3F})**

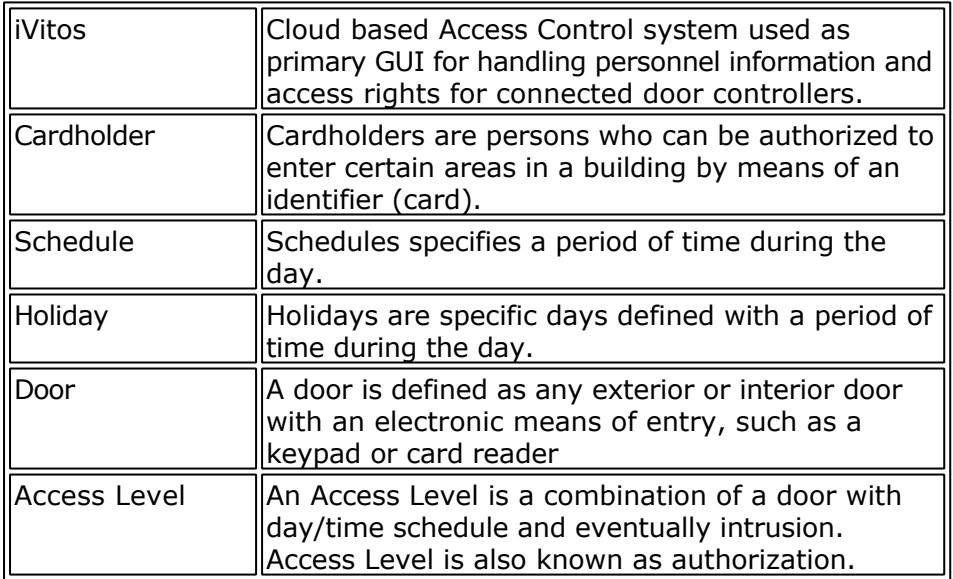

# <span id="page-4-0"></span>**[Excel workbook]({2EFDB682-9DC3-49F2-A5A2-DF0386052EBE})**

# **[Background]({BB9FD946-160A-4222-BA22-0F065EF79F8A})**

The Excel workbook consists of different worksheets which are found on each separate tab.

– 31 |<br>| н ч ⊳ н | Schedules / Holiday / Doors / AccessLevel / Cardholder Employee / Cardholder Visitor / Cardholder Contractor<br>| Paachu | Ready

The different worksheets are grouped by

- Door configuration
- Cardholders

Door configuration:

- Schedules
- Holiday
- Doors
- AccessLevel

Cardholders:

- Cardholder Employee
- Cardholder Visitor
- Cardholder Contractor

# <span id="page-5-0"></span>**[Door configuration]({C6FF2AC0-55F0-4D76-8584-3165CDCC786E})**

# **[Schedules]({0FD54557-ECC3-4883-B68A-5F4570D9E980})**

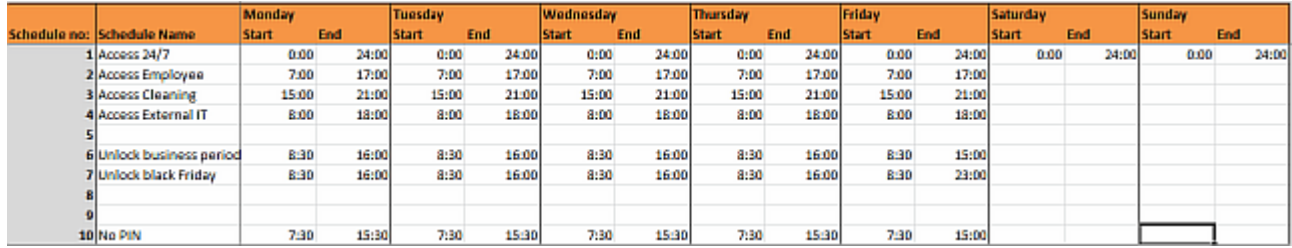

The schedule is primarily used for:

- 1. A door may be assigned a Door Unlock Schedule, which specifies a period of time during the day which no credential is required to access the door. All users have free access during the Door Unlock Schedule period because the door is automatically unlocked.
- 2. A group of users can be permitted access to a door according to a predefined schedule. The access is granted on the group's Access Levels. It enables you to define access to a single door differently for individual groups of users. For example, the group "External IT" may have access to the "Personnel entrance" according to the schedule "Access Employee," which allows them to access the door, using a valid credential, between the hours of 7:00AM and 5:00PM. At the same door, the group "Cleaning" may have access according to the "Access Cleaning" schedule, allowing them access only between the hours of 3:00PM and 9:00PM.
- 3. Disabling the use of pincode for the specified period of each day during the week. The cardholder shall still read the card on cardreader but it is not necessary to enter any pincode.

## **Schedule no:**

It is possible to define a maximum of 10 different schedules.

## **Schedule Name:**

The **Schedule Name** should be a brief descriptive name.

## **Monday, Tuesday, Wednesday, Thursday, Friday, Saturday, Sunday:**

The different weekdays which have a **Start time** and **End time** each day.

### **Start:**

Start time of period. **Start** shall ALWAYS be less than **End.** Minimum is 00:00.

## **End:**

End time of period. **End** shall ALWAYS be higher than **Start**. Maximum is 24:00.

# <span id="page-6-0"></span>**[Holiday]({99B60141-0A65-4CA2-9E7E-04D50B0DE249})**

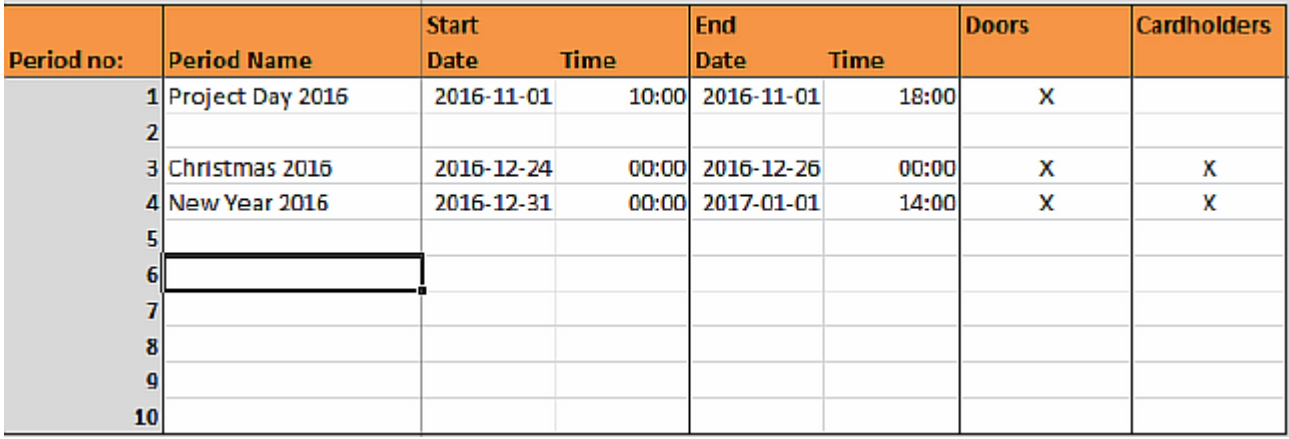

A Holiday is a period of time during which schedules can be overridden by the Holiday columns instead of the day of week Schedule.

For example, the holiday "Christmas 2016" might apply to "Personnel entrance" between Saturday, Dec. 24, 2016 00:00 AM and Monday, Dec. 26, 00:00 AM. All Schedules in effect at "Personnel entrance" during "Christmas 2016" will refer to their respective Holiday override columns.

If this column is blank, the door unlock schedule will be suspended for the duration of the holiday.

### **Period no:**

It is possible to define a maximum of 10 different holidays.

### **Period Name:**

The **Period Name** should be a brief descriptive name.

### **Start Date:**

**Start Date** of period. **Start Date** shall ALWAYS be less than **End Date.** 

#### **Start Time:**

**Start Time** of period.

### **End Date:**

**End Date** of period. **End Date** shall ALWAYS be higher than **Start Date.** 

#### **End Time:**

**End Time** of period. Maximum is 24:00.

### **Doors:**

If this column is marked with "X", the Door Unlock Schedule will be suspended for the duration of the holiday. The door will then remain closed during the holiday period.

### **Cardholders:**

If this column is marked with "X", the Access Schedule will be suspended for the duration of the holiday. No person will be granted access to any of the doors defined during the the holiday period.

# <span id="page-7-0"></span>**[Doors]({D8D2A759-E0CA-4D85-B01A-87B58A383029})**

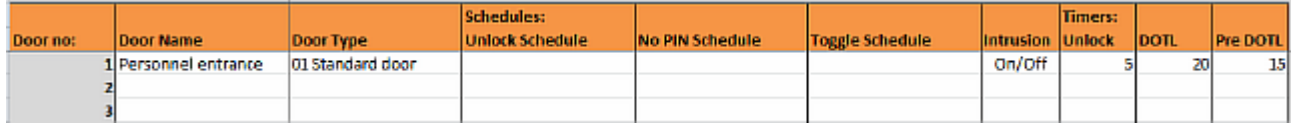

A door is defined as any exterior or interior door with an electronic means of entry, such as a keypad or card reader. Doors are linked in this way to a control panel. A door belongs to a customer and has a descriptive name such as "Personnel entrance―or "IT Room― A customer can have one or more doors associated with him.

Please notice that it is the **Door no** (NOT the **Door Name)** that makes the link/connection to the physical door controller. If you enter Door Name "Personnel entrance" in Door no 1 and then move the text "Personnel entrance" to Door no 2 then you actually connect door "Personnel entrance" with another physical door controller.

### **Door no:**

It is possible to define a maximum of 25 different doors per customer.

### **Door Name:**

The **Door Name** should be a brief descriptive name.

### **Door Type:**

The **Door Type** defines the functionality of the door. 01 Standard door: Standard door functionality

## **Unlock Schedule:**

The **Unlock Schedule** defines the Door Unlock Schedule, which specifies a period of time during the day which no credential is required to access the door because the door is automatically unlocked.

## **No PIN Schedule:**

The **No PIN Schedule** defines the Schedule, which specifies a period of time during the day which no pincode is required for a cardholder to access the door. During this period access can be granted with card-only - no pincode is required.

## **Toggle Schedule:**

With the **Toggle Schedule** the automatic opening of doors can be toggled during this schedule (first card opens door, second card closes door, etc).

The **Toggle Schedule** specifies a period of time during the day which no credential is required to access the door because the door is automatically unlocked after the first card.

## **Intrusion:**

The Intrusion column defines if the door shall arm/disarm intrusion system in case cardholder gets access granted when reading card.

Empty: N/A

On/Off: Intrusion system shall be armed when intrusion relay output is OFF. Intrusion system shall be disarmed when intrusion relay output is ON.

Shunt: Alarm relay output is activated in shunt period. Arming/disarming of intrusion system shall be handled manually using alarm panel.

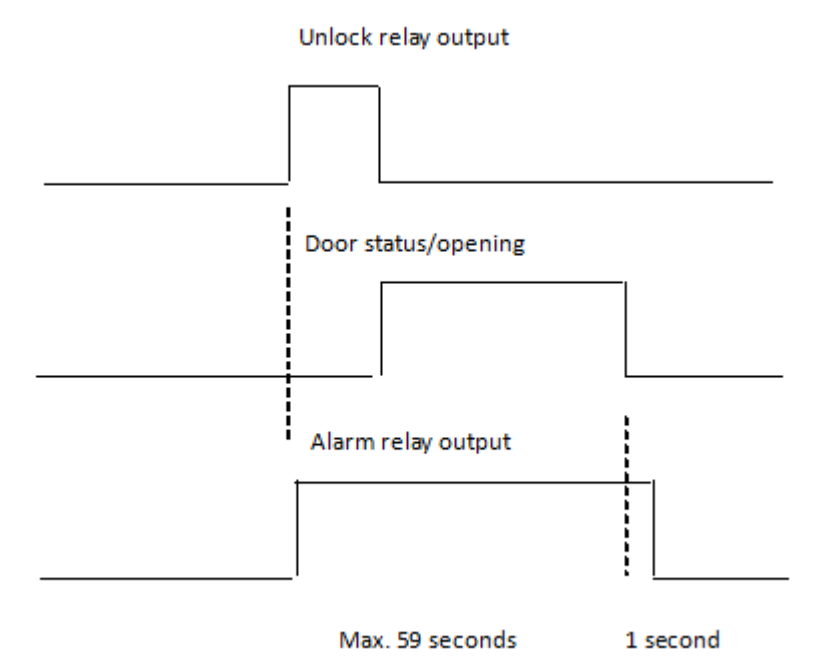

### **Unlock:**

In the **Unlock** field, you enter the maximum length of time (0-2147483 seconds seconds) the door should remain unlocked after a user presents his or her credentials and is authenticated or presses a Request-to-Exit switch. For example, if this value is set to 10, the user has 10 seconds to pass through the door before it automatically re-locks. The default setting is 5 seconds.

### **DOTL:**

In the **DOTL** field, you enter the maximum length of time (0-2147483 seconds) the door should be open before alarm raises. If the door is opened for longer than this time value the "door opened too long" alarm situation occurs. The default setting is 20 seconds. This value should be higher than the **Pre DOTL** property value.

### **Pre DOTL**:

In the **Pre DOTL** field, you enter the maximum length of time (0-2147483 seconds) the door should be open before alarm raises and output is activated. If the door is opened for longer that this time the "door opened too long pre-alarm" output is activated. The default setting is 0 seconds.

Value 0 means this function is disabled. This value should be lower than the **DOTL** property value.

# <span id="page-9-0"></span>**[Access Level]({5555F740-8A4B-41D3-AC1A-AC80EED43097})**

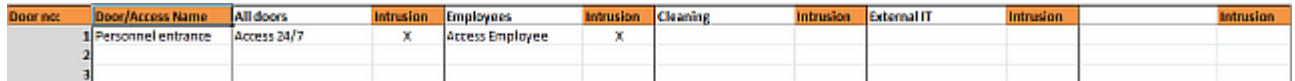

Authorizations are defined in an **Access Level** that is easy to maintain and assign to cardholders. An **Access Level** is a combination of a door with day/time schedule and eventually intrusion. You can define a maximum of 5 access levels per customer. As an example the cardholder can get the **Access Level** "All doors" which again gives access to the door "Personnel entrance" using the **Schedule Name** "Access 24/7" (if you look at the Schedule "Access 24/7" you can see that every day is defined with access from 00:00 to 24:00) and **Intrusion** is enabled (marked with "X") for the **Access Level**.

### **Access Name:**

The **Access Name** should be a brief descriptive name

### **Schedule Name:**

You select the Schedule Name from the different Schedules defined in the Schedules worksheet.

### **Intrusion:**

You enable **Intrusion** for the **Access Level** by setting the field to "X". If the field is blank then a cardholder will NOT be able to activate the intrusion relay output when a card is read.

# <span id="page-10-0"></span>**[Cardholders]({B092737A-C14D-43CB-8748-5C90F46225E4})**

Cardholders are persons who can be authorized to enter (certain areas in) your building by means of an identifier (card). iVitos distinguishes between three types of cardholders:

- o Employees: people employed directly by your company.
- o Visitors: people visiting your company.
- o Contractors: people employed either by "vendors" (i.e. companies/organizations that are hired by your organization to carry out certain tasks) or by "subcontractors" (companies/ organizations hired by the contractor).

All authorizations in iVitos are linked to cardholders rather than identifiers (cards).

# <span id="page-11-0"></span>**[Cardholder Employee]({B59A456B-9727-46D2-9DAC-06E004803A8F})**

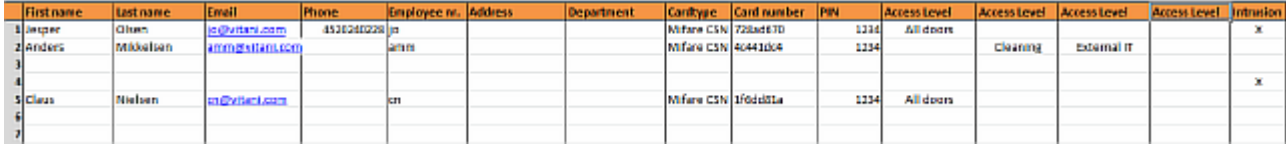

### **First name:**

Enter **First name** of person.

### **Last name:**

Enter **Last name** of person. **Last name** is mandatory and shall always be filled out.

### **Email:**

Enter **Email** of person.

**Phone:**

Enter **Phone** of person.

### **Employee nr.:**

Enter **Employee nr.** of person. **Employee nr.** is mandatory and shall be unique (you cannot have two cardholders with same **Employee nr.**)

### **Address:**

Enter **Address** of person.

## **Department:**

Enter **Department** of person.

## **Cardtype:**

Select **Cardtype** used for cardholder. The **Cardtype** can be one of the following: Mifare CSN: The Mifare CSN number is used as credential in the system.

### **Card number:**

Enter **Card number** of card. The format of the **Card number** will depend on the Cardtype used.

Mifare CSN: The **Card number** shall be specified as an eight digit hexadecimal number. Normally the easiest way to enter the **Card number** is by using a USB reader which will return the number in correct format.

### **PIN:**

Enter **PIN** code for person.

### **Access Level:**

Select **Access Level** used for cardholder. Select the **Access Level** from the different **Access Levels** defined in the Access Level worksheet. Each cardholder can have a maximum of 4 Access Levels.

### **Intrusion:**

The Intrusion column defines if cardholder is allowed to arm/disarm intrusion system in case cardholder gets access granted when reading card.

You enable **Intrusion** for the cardholder by setting the field to "X". If the field is blank then a cardholder will NOT be able to activate the intrusion relay output when a card is read.

# <span id="page-12-0"></span>**[Cardholder Visitor]({094E432A-3151-4282-A2ED-64D23AA36F7A})**

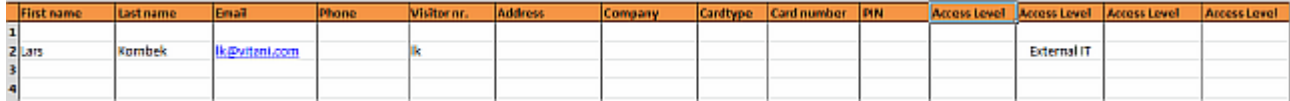

### **First name:**

Enter **First name** of person.

### **Last name:**

Enter **Last name** of person. **Last name** is mandatory and shall always be filled out.

### **Email:**

Enter **Email** of person.

### **Phone:**

Enter **Phone** of person.

### **Visitor nr.:**

Enter **Visitor nr.** of person. **Visitor nr.** is mandatory and shall be unique (you cannot have two cardholders with same **Visitor nr.**)

### **Address:**

Enter **Address** of person.

## **Company:**

Enter **Company** of person.

## **Cardtype:**

Select **Cardtype** used for cardholder. The **Cardtype** can be one of the following: Mifare CSN: The Mifare CSN number is used as credential in the system.

### **Card number:**

Enter **Card number** of card. The format of the **Card number** will depend on the Cardtype used.

Mifare CSN: The **Card number** shall be specified as an eight digit hexadecimal number. Normally the easiest way to enter the **Card number** is by using a USB reader which will return the number in correct format.

### **PIN:**

Enter **PIN** code for person.

### **Access Level:**

Select **Access Level** used for cardholder. Select the **Access Level** from the different **Access Levels** defined in the Access Level worksheet. Each cardholder can have a maximum of 4 Access Levels.

# <span id="page-13-0"></span>**[Cardholder Contractor]({168BBD7E-273B-4A02-AC65-D139086D1DCA})**

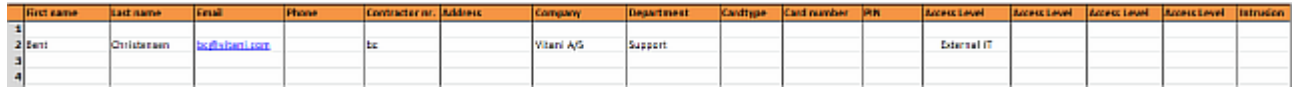

### **First name:**

Enter **First name** of person.

### **Last name:**

Enter **Last name** of person. **Last name** is mandatory and shall always be filled out.

### **Email:**

Enter **Email** of person.

### **Phone:**

Enter **Phone** of person.

### **Contractor nr.:**

Enter **Contractor nr.** of person. **Contractor nr.** is mandatory and shall be unique (you cannot have two cardholders with same **Contractor nr.**)

### **Address:**

Enter **Address** of person.

### **Company:**

Enter **Company** of person.

### **Department:**

Enter **Department** of person.

### **Cardtype:**

Select **Cardtype** used for cardholder. The **Cardtype** can be one of the following: Mifare CSN: The Mifare CSN number is used as credential in the system.

### **Card number:**

Enter **Card number** of card. The format of the **Card number** will depend on the Cardtype used.

Mifare CSN: The **Card number** shall be specified as an eight digit hexadecimal number. Normally the easiest way to enter the **Card number** is by using a USB reader which will return the number in correct format.

### **PIN:**

Enter **PIN** code for person.

### **Access Level:**

Select **Access Level** used for cardholder. Select the **Access Level** from the different **Access Levels** defined in the Access Level worksheet. Each cardholder can have a maximum of 4 Access Levels.

### **Intrusion:**

The Intrusion column defines if cardholder is allowed to arm/disarm intrusion system in case cardholder gets access granted when reading card.

You enable **Intrusion** for the cardholder by setting the field to "X". If the field is blank then a cardholder will NOT be able to activate the intrusion relay output when a card is read.

# <span id="page-14-0"></span>**[FAQ]({52A83C4D-7CF0-4E27-A9C6-95CDE0D11EBD})**